Dizüstü Bilgisayar Turu

Kullanıcı Kılavuzu

© Copyright 2007 Hewlett-Packard Development Company, L.P.

Microsoft ve Windows, Microsoft Corporation kuruluşunun ABD'de tescilli ticari markalarıdır. Bluetooth, sahibinin ticari markasıdır ve Hewlett-Packard Company tarafından lisanslı olarak kullanılmaktadır.

Bu belgede yer alan bilgiler önceden haber verilmeksizin değiştirilebilir. HP ürünleri ve hizmetlerine ilişkin garantiler, bu ürünler ve hizmetlerle birlikte gelen açık garanti beyanlarında belirtilmiştir. Bu belgede yer alan hiçbir şey ek garanti oluşturacak şekilde yorumlanmamalıdır. HP, işbu belgede yer alan teknik hatalardan veya yazım hatalarından ya da eksikliklerden sorumlu tutulamaz.

Birinci Basım: Ocak 2007

Belge Parça Numarası: 419700-141

# İçindekiler

#### 1 Bileşenler

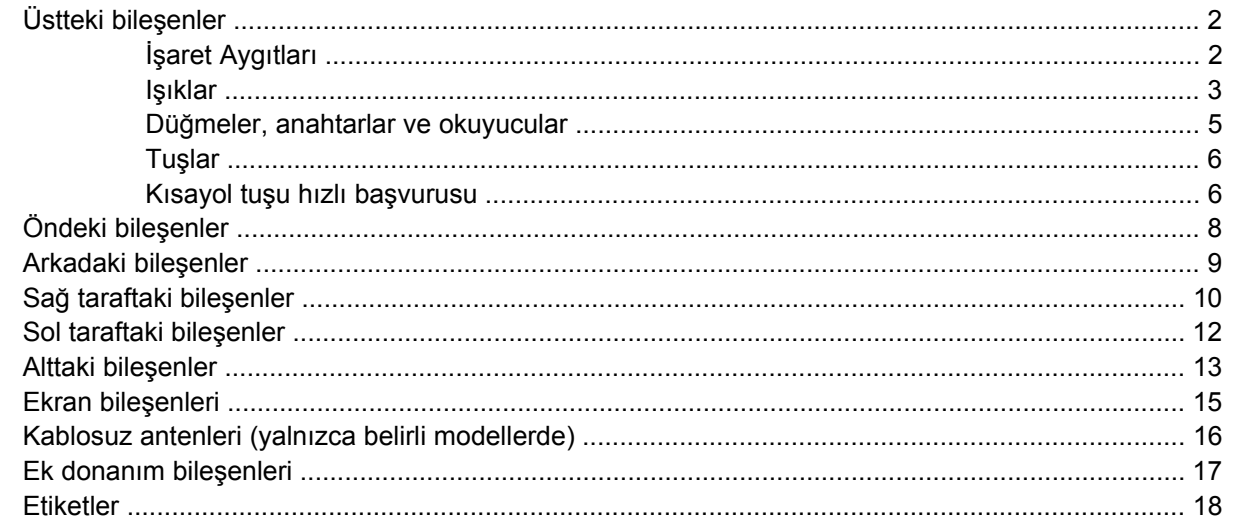

#### 2 Özellikler

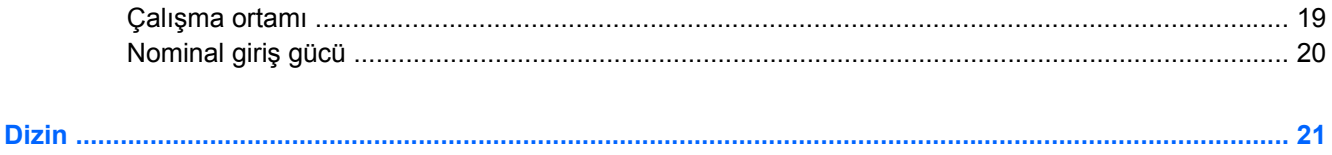

# <span id="page-4-0"></span>**1 Bileşenler**

Bu bölümde bilgisayarın donanım özellikleri anlatılır.

Bilgisayarda yüklü donanımların listesini görmek için:

- **1. Başlat > Bilgisayar > Sistem özellikleri** seçeneğini belirleyin.
- **2.** Sol bölmede, **Aygıt Yöneticisi** seçeneğini tıklatın.

Ayrıca, Aygıt Yöneticisi'ni kullanarak donanım ekleyebilir veya aygıt yapılandırmalarını değiştirebilirsiniz.

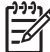

**Not** Bilgisayarınızla birlikte gelen bileşenler ülkeye/bölgeye ve modele göre farklılık gösterebilir. Bu bölümdeki resimlerde birçok bilgisayar modeliyle birlikte sağlanan standart özellikler tanımlanmıştır.

# <span id="page-5-0"></span>**Üstteki bileşenler**

### **İşaret Aygıtları**

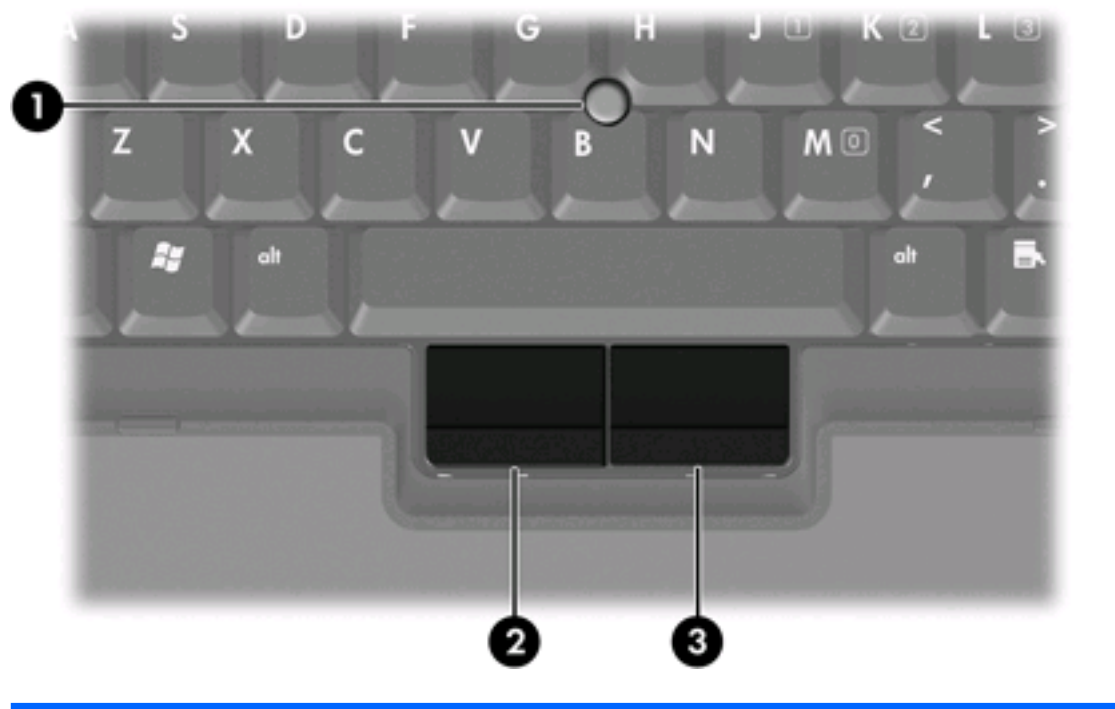

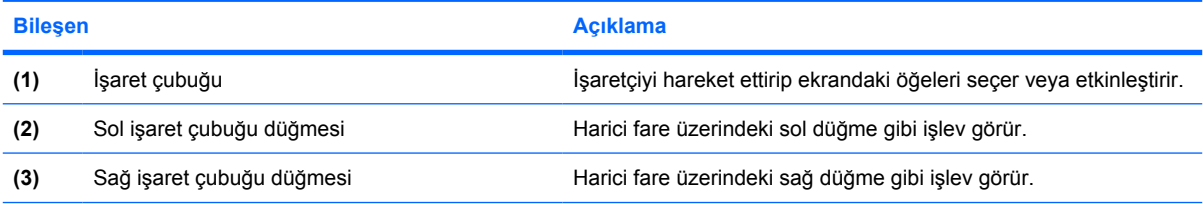

\*Bu tablo varsayılan ayarları açıklar. İşaret aygıtı tercihlerini görüntülemek ve değiştirmek için, **Başlat > Denetim Masası > Donanım > Fare**'yi seçin.

<span id="page-6-0"></span>**Işıklar**

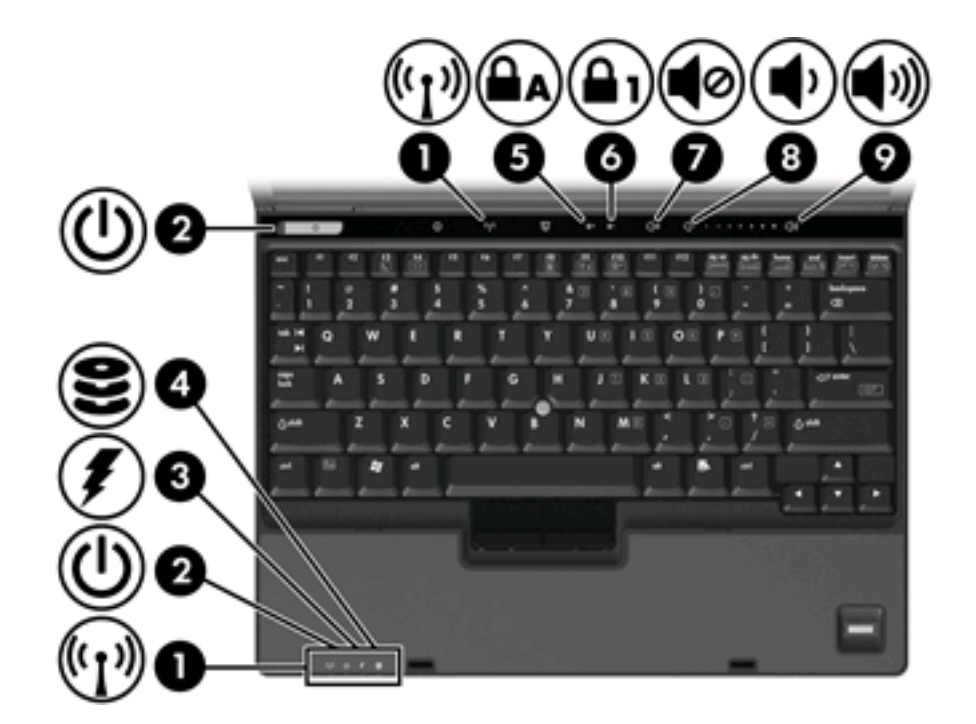

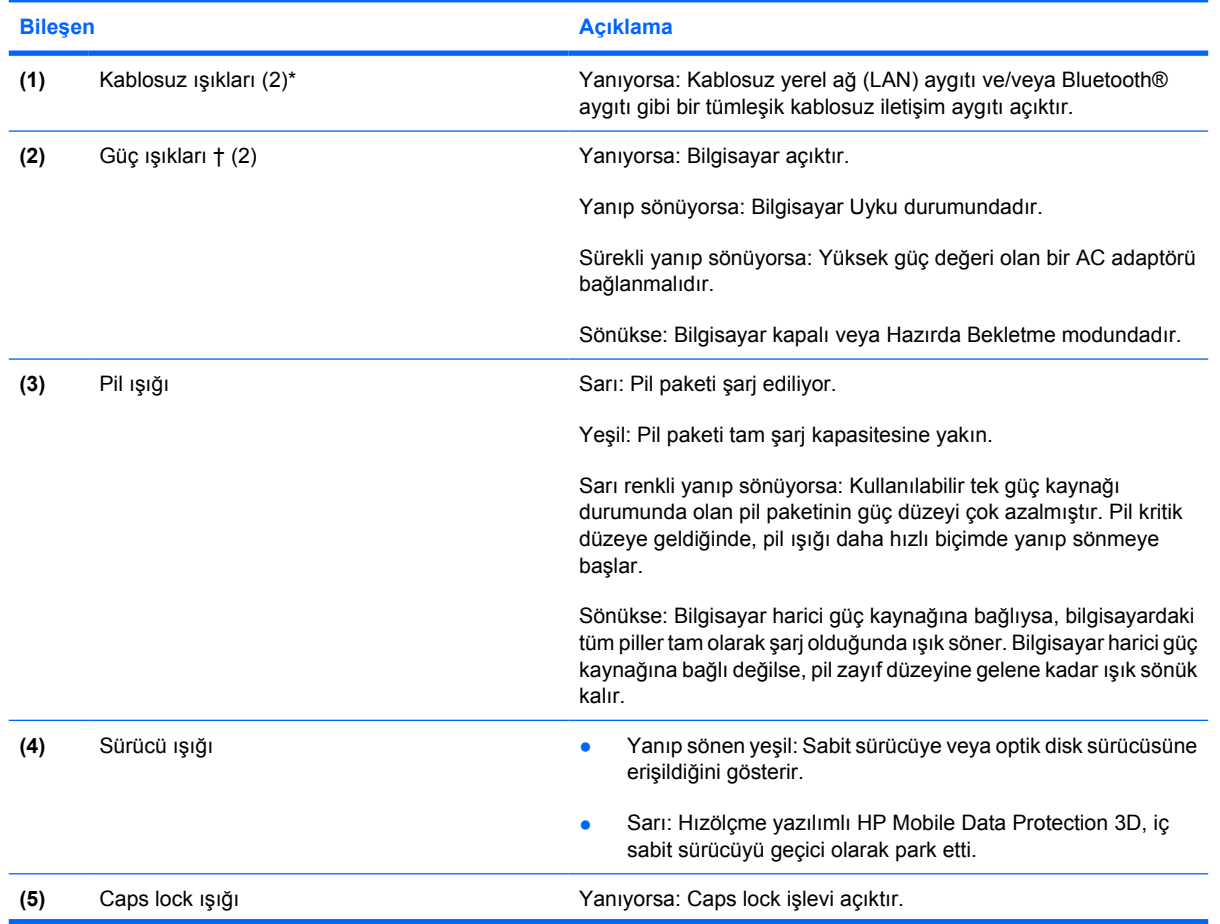

<span id="page-7-0"></span>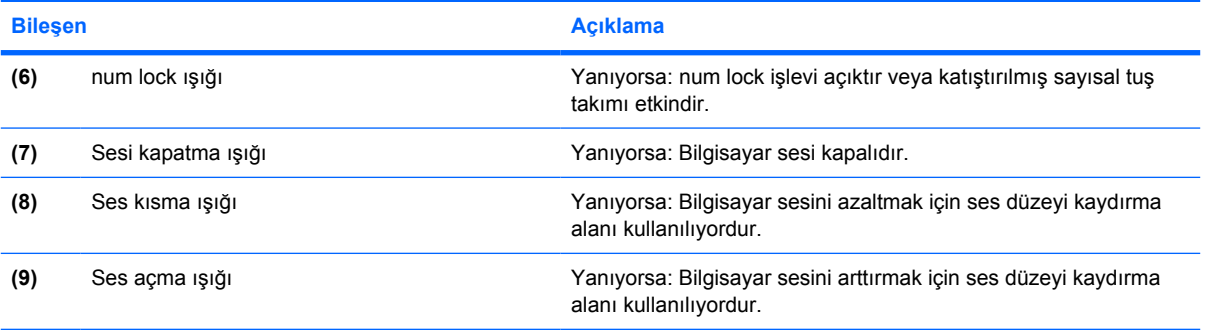

\*2 kablosuz ışığı vardır. Her ikisi de aynı bilgileri gösterir. Kablosuz düğmesi ışığı yalnızca bilgisayar açıkken görünür; diğer kablosuz ışığı her zaman bilgisayarın önünde görünür.

†2 güç ışığı vardır. Her ikisi de aynı bilgileri gösterir. Güç düğmesi ışığı yalnızca bilgisayar açıkken görünür; diğer güç ışığı her zaman bilgisayarın önünde görünür.

### <span id="page-8-0"></span>**Düğmeler, anahtarlar ve okuyucular**

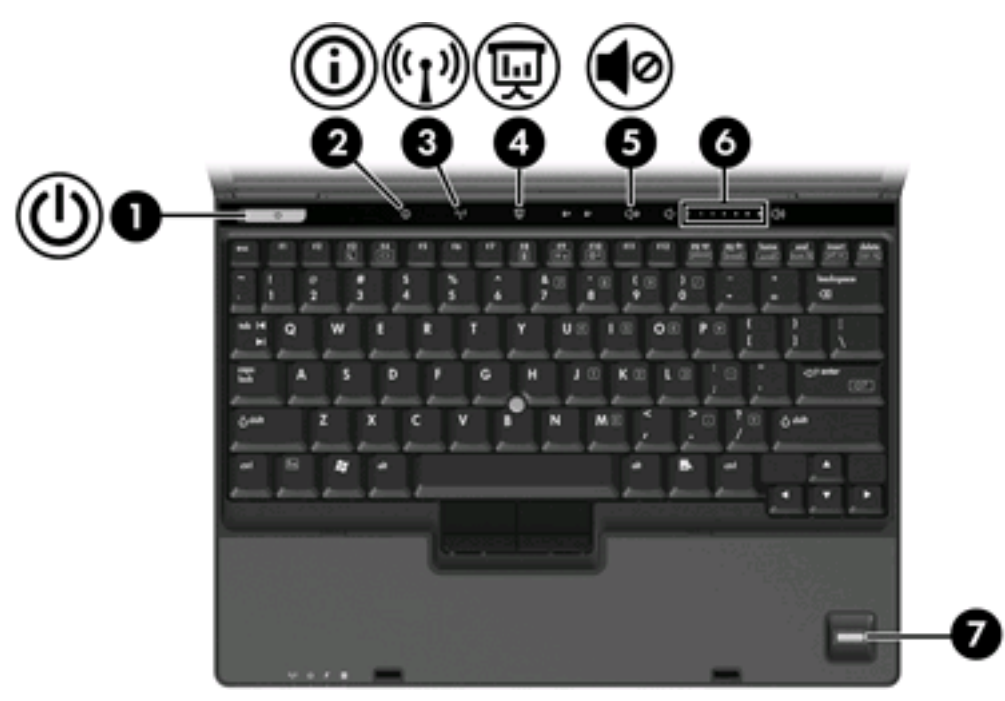

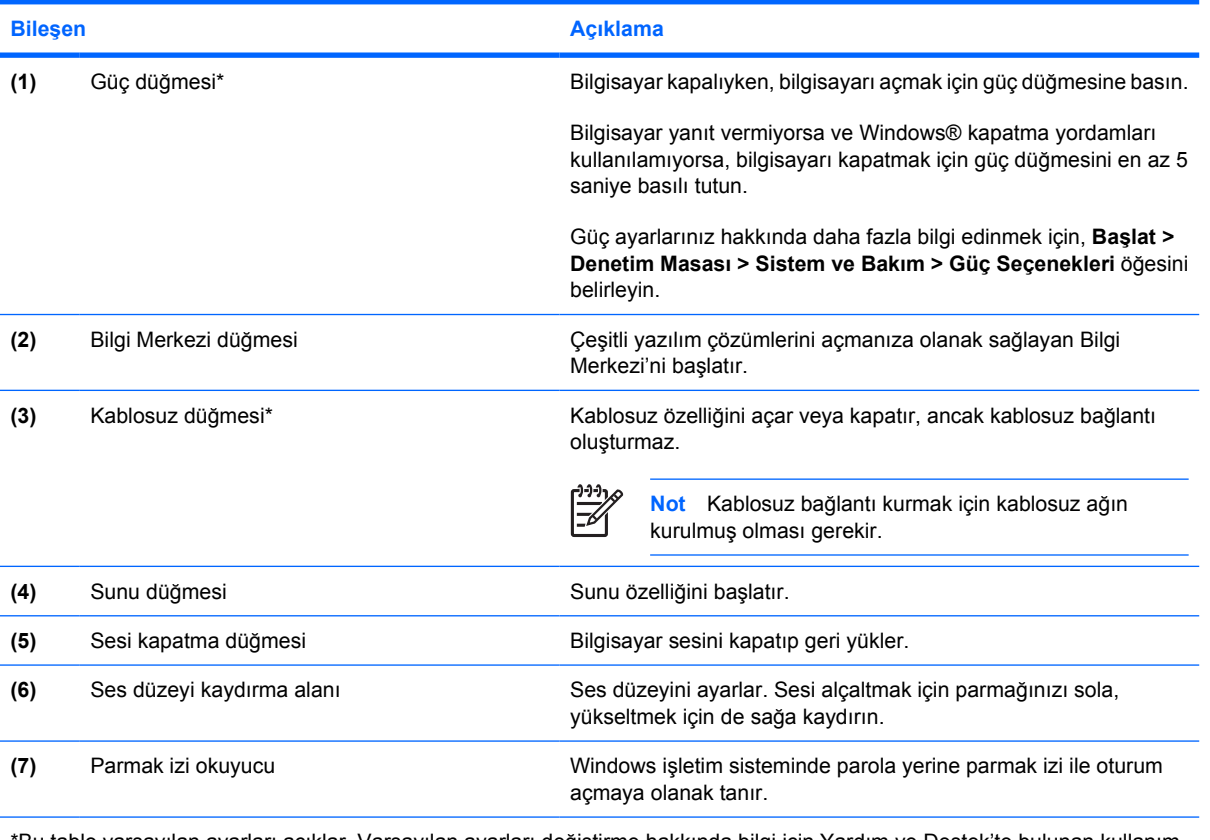

\*Bu tablo varsayılan ayarları açıklar. Varsayılan ayarları değiştirme hakkında bilgi için Yardım ve Destek'te bulunan kullanım kılavuzlarına bakın.

### <span id="page-9-0"></span>**Tuşlar**

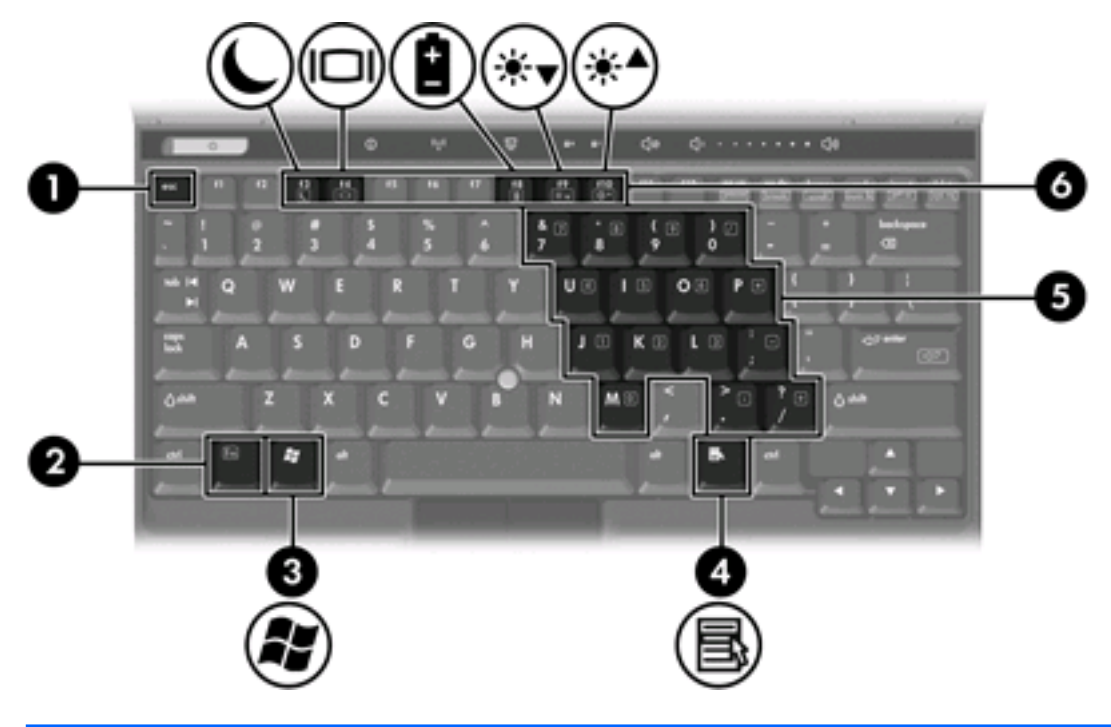

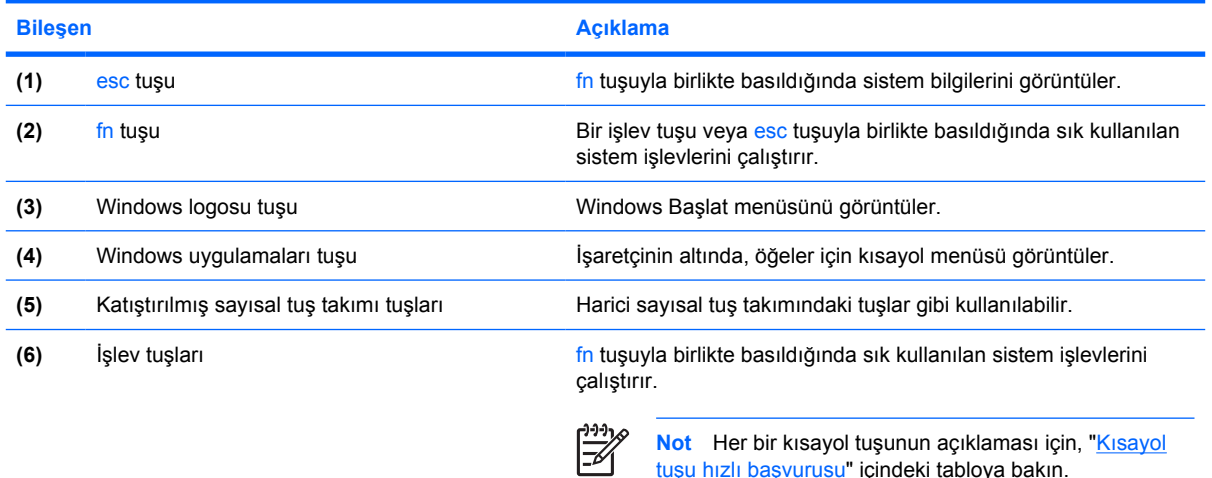

tuşu hızlı başvurusu" içindeki tabloya bakın.

### **Kısayol tuşu hızlı başvurusu**

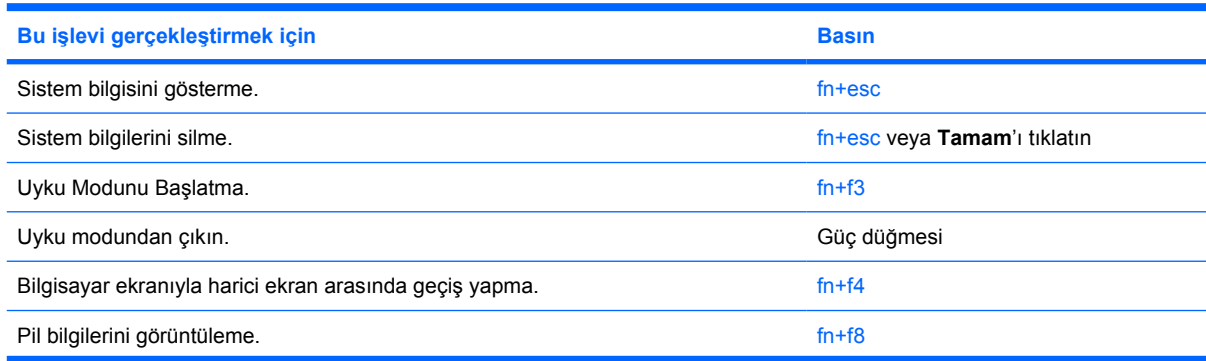

<span id="page-10-0"></span>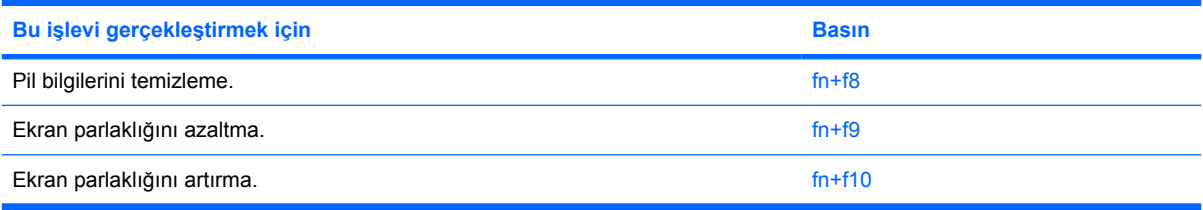

# <span id="page-11-0"></span>**Öndeki bileşenler**

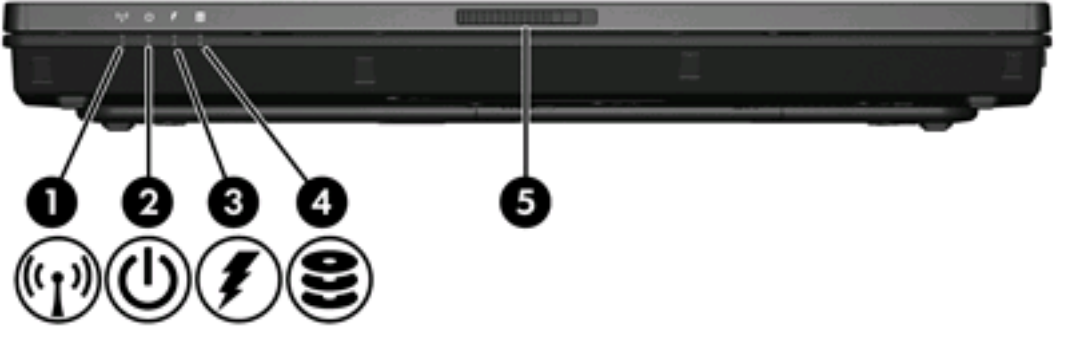

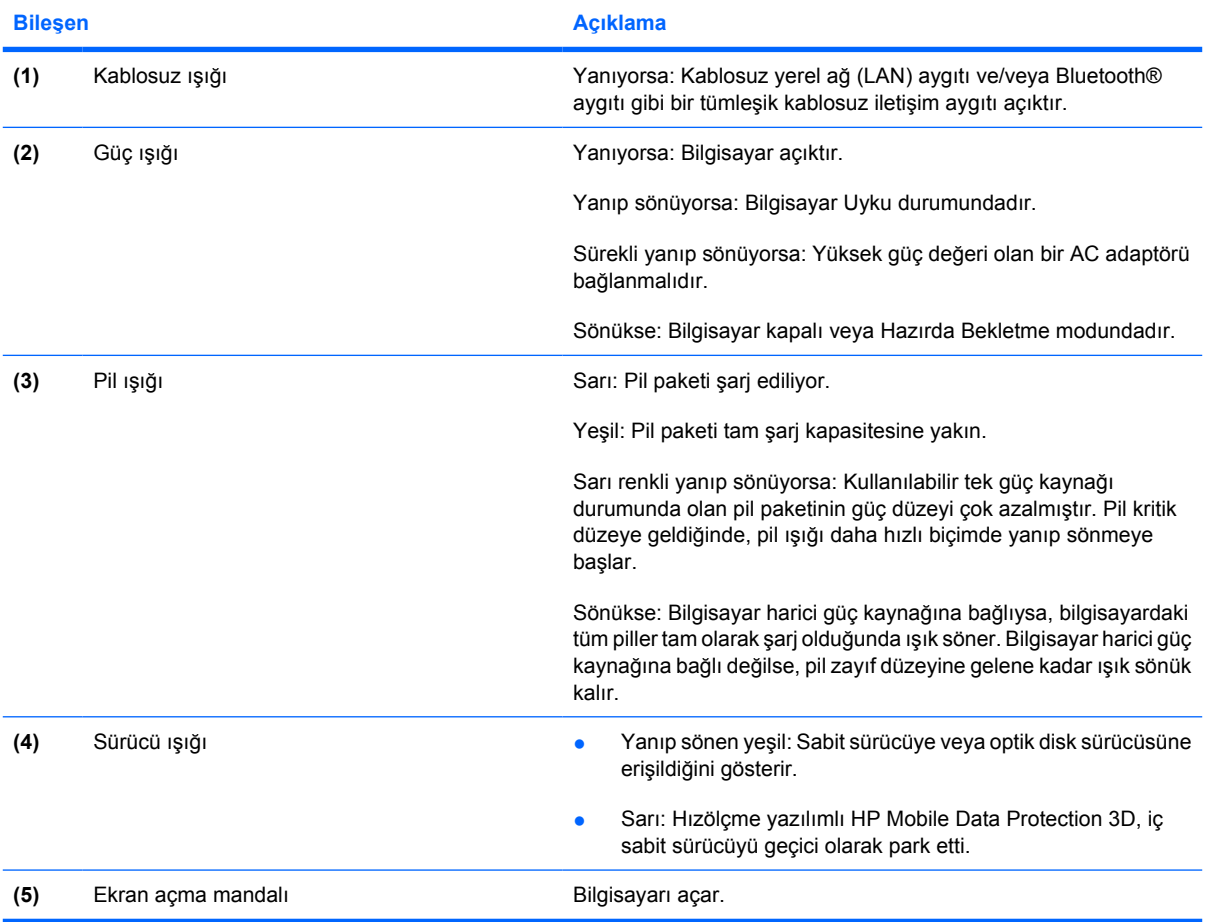

## <span id="page-12-0"></span>**Arkadaki bileşenler**

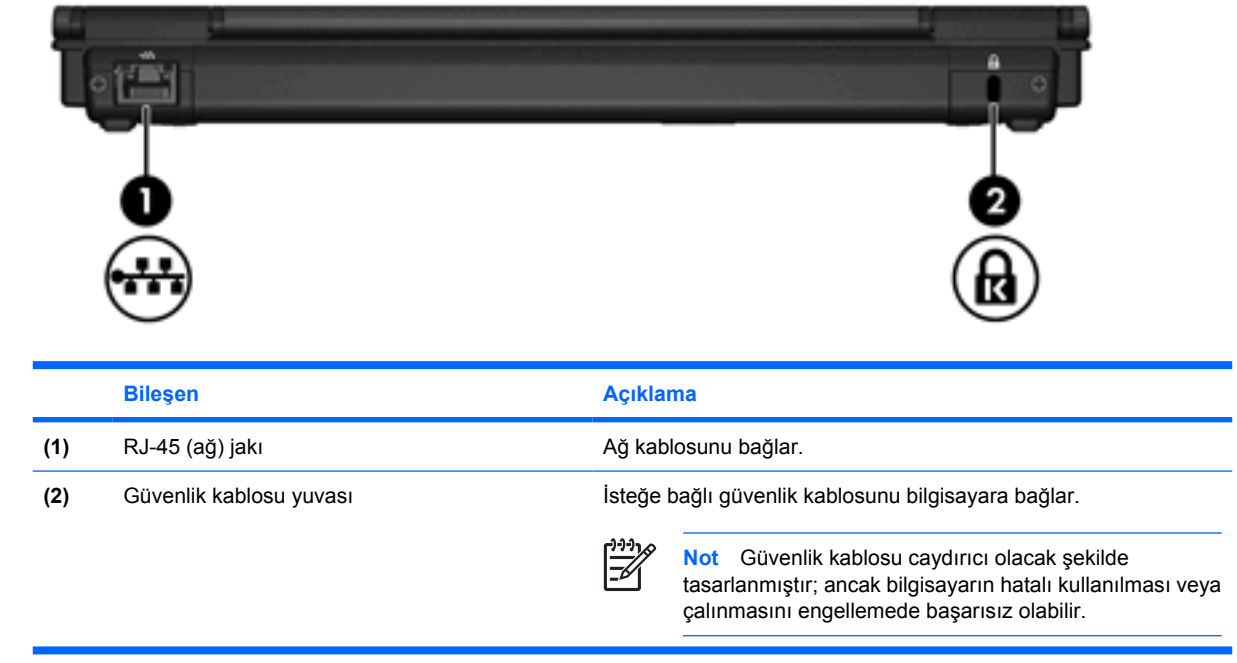

### <span id="page-13-0"></span>**Sağ taraftaki bileşenler**

Bilgisayar özellikleri modeline göre değişiklik gösterir. Aşağıdaki çizimlerden birine bakın.

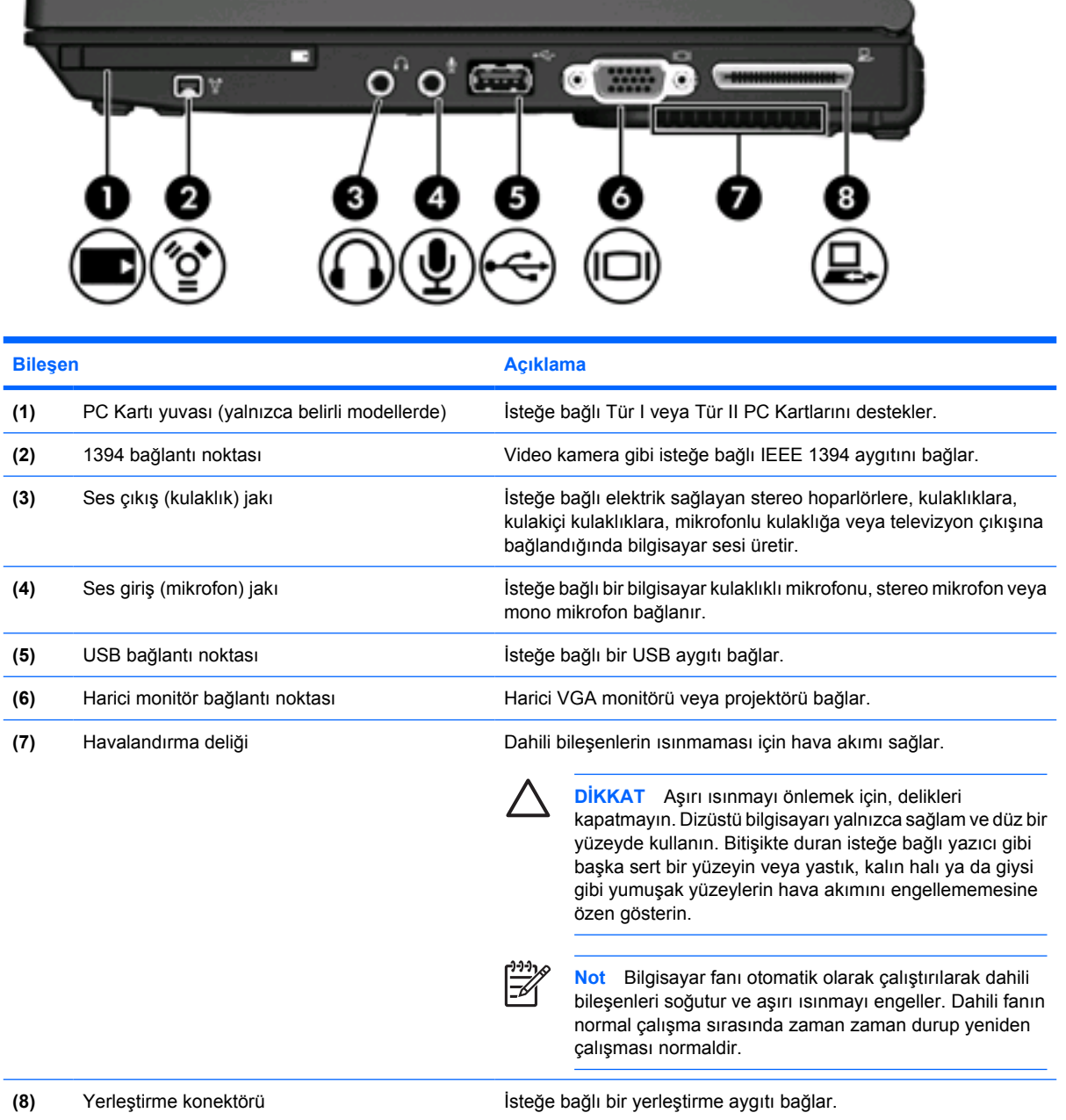

<span id="page-14-0"></span>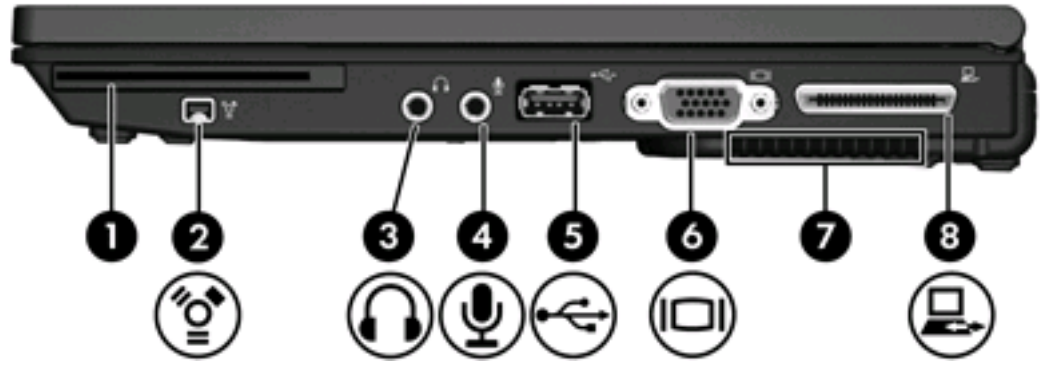

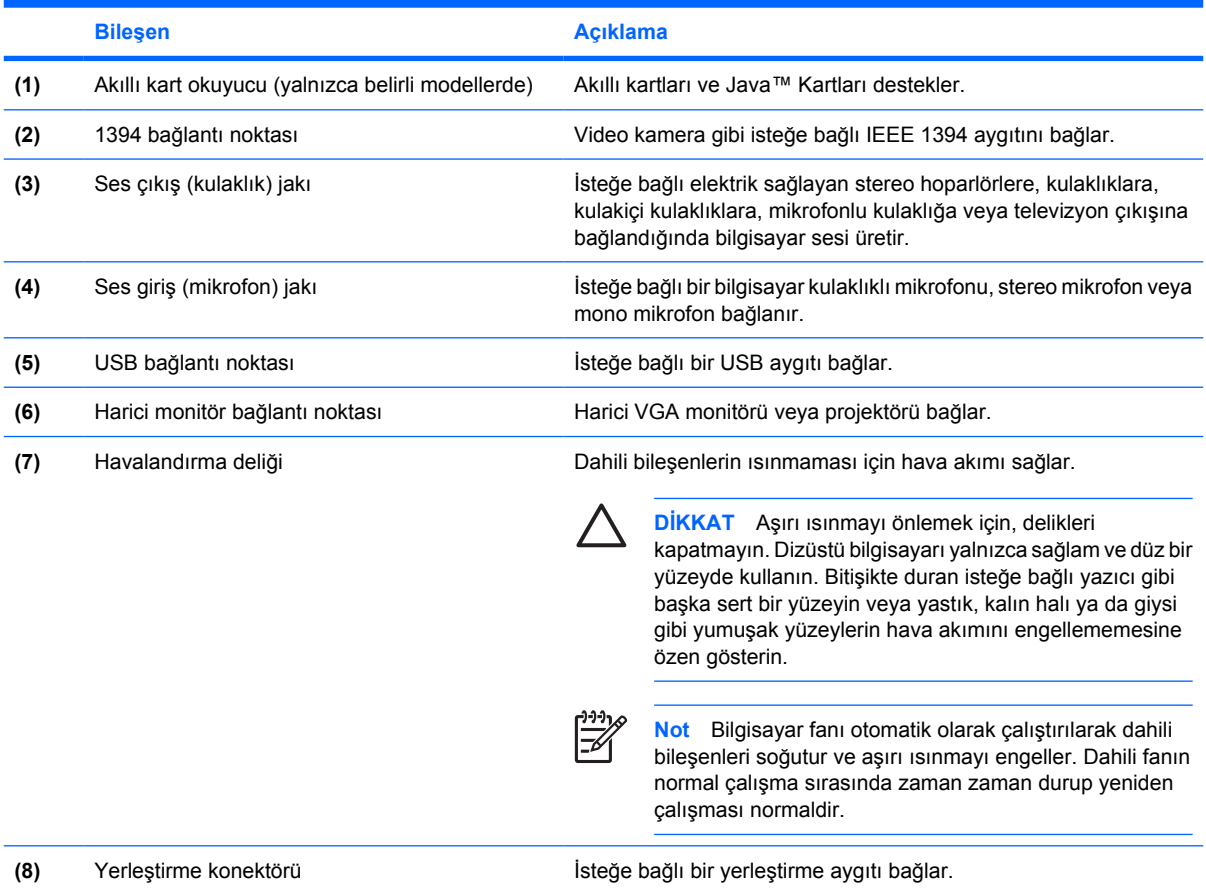

### <span id="page-15-0"></span>**Sol taraftaki bileşenler**

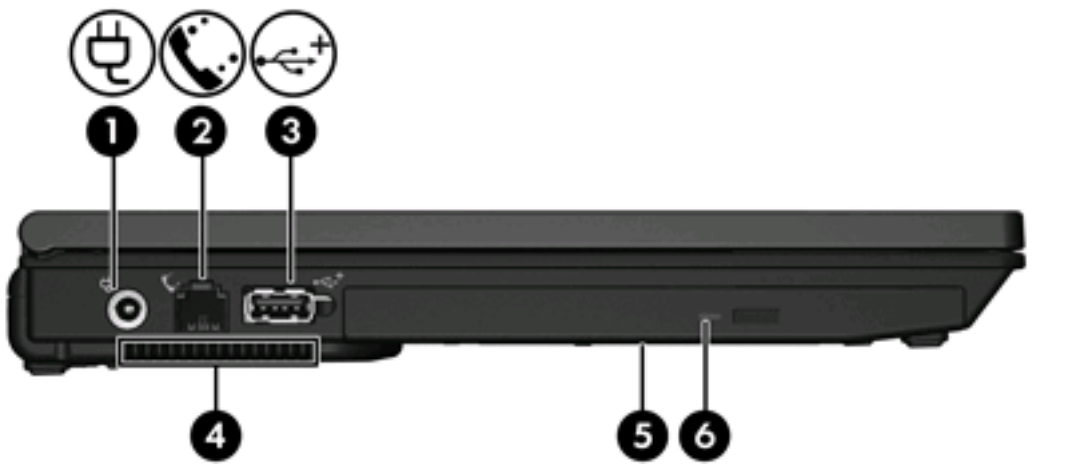

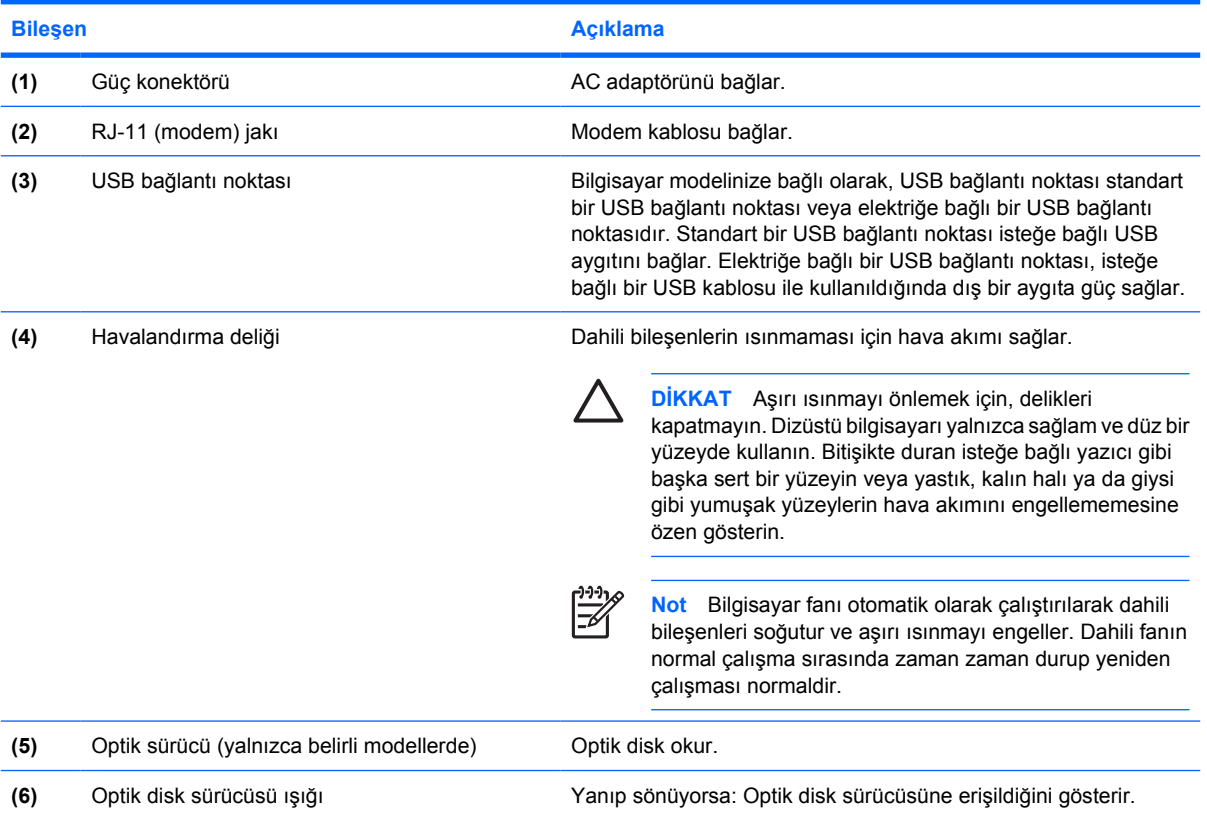

## <span id="page-16-0"></span>**Alttaki bileşenler**

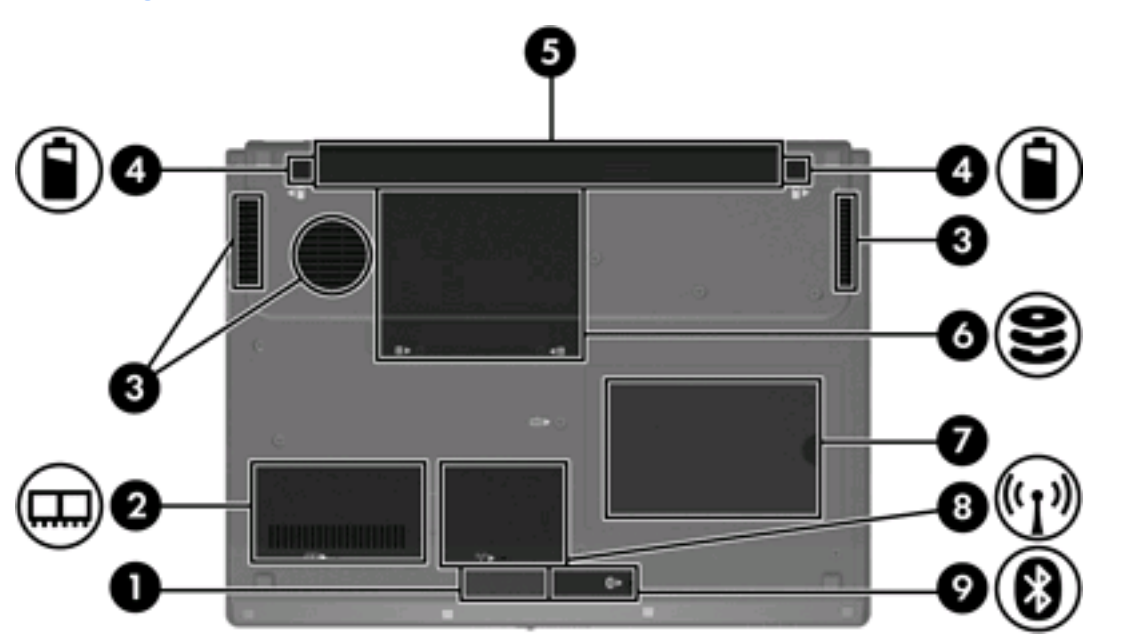

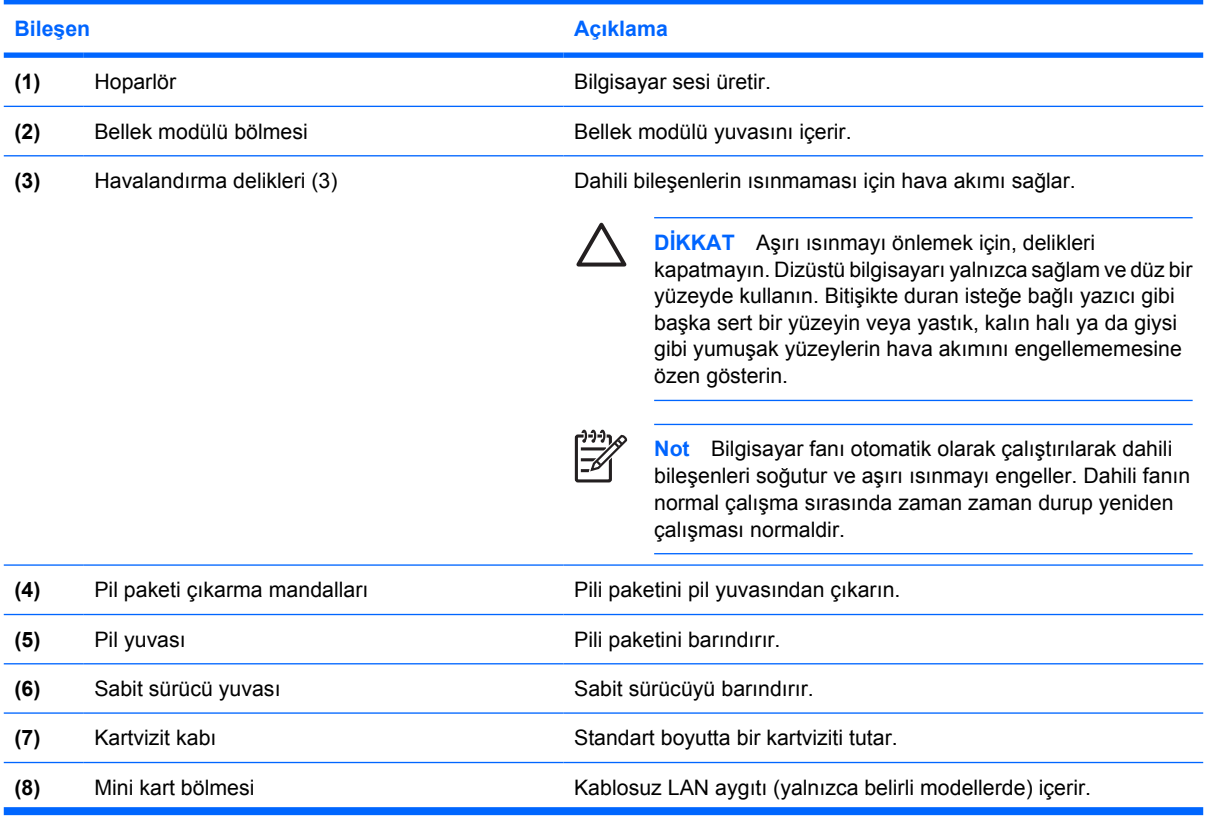

<span id="page-17-0"></span>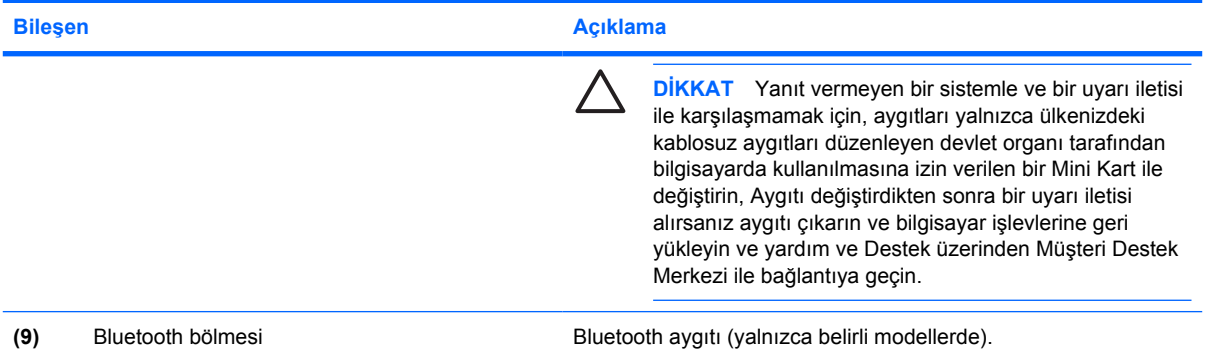

## <span id="page-18-0"></span>**Ekran bileşenleri**

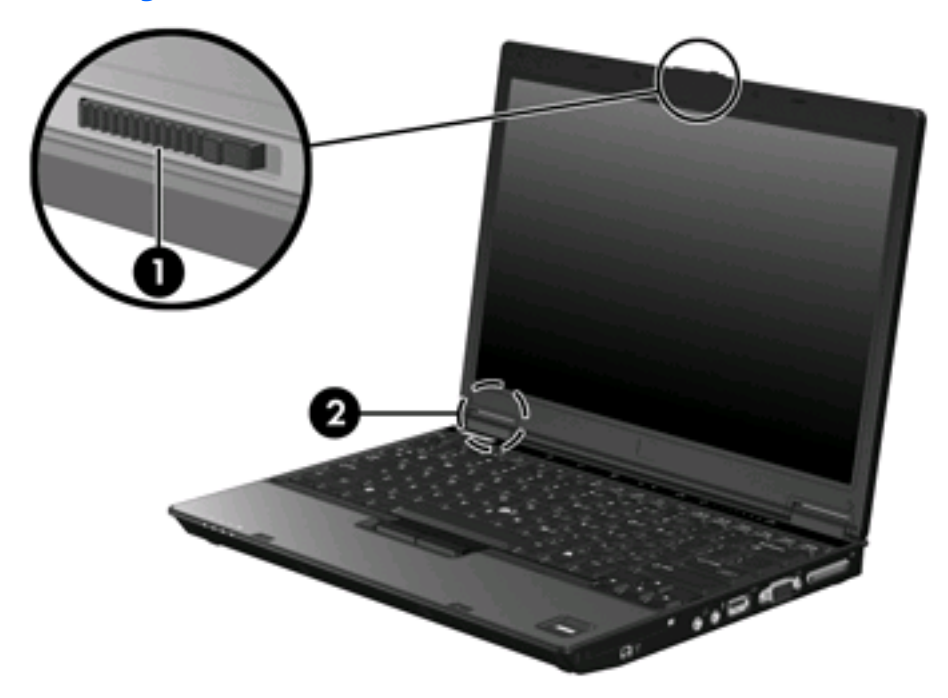

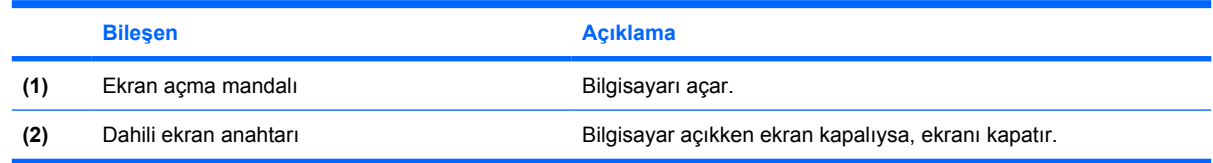

### <span id="page-19-0"></span>**Kablosuz antenleri (yalnızca belirli modellerde)**

Belirli bilgisayar modellerinde, en az 2 kablosuz anten, bir veya birden fazla kablosuz aygıta sinyal gönderir ve alır. Bu antenler bilgisayarın dışından görünmezler.

Ülkenizle/bölgenizle ilgili kablosuz iletişim düzenleme bildirimleri için, bölgenizdeki Yardım ve Destek'te bulunan *Düzenleme, Güvenlik ve Çevreye Yönelik Bildirimler*'e bakın.

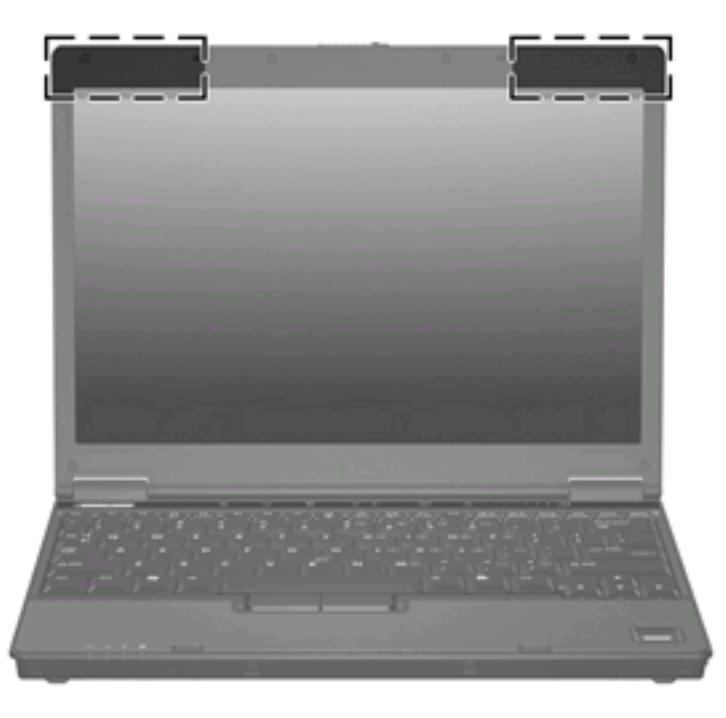

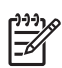

**Not** En iyi iletimi sağlamak için antenin yakınında engel bulunmamasına dikkat edin.

### <span id="page-20-0"></span>**Ek donanım bileşenleri**

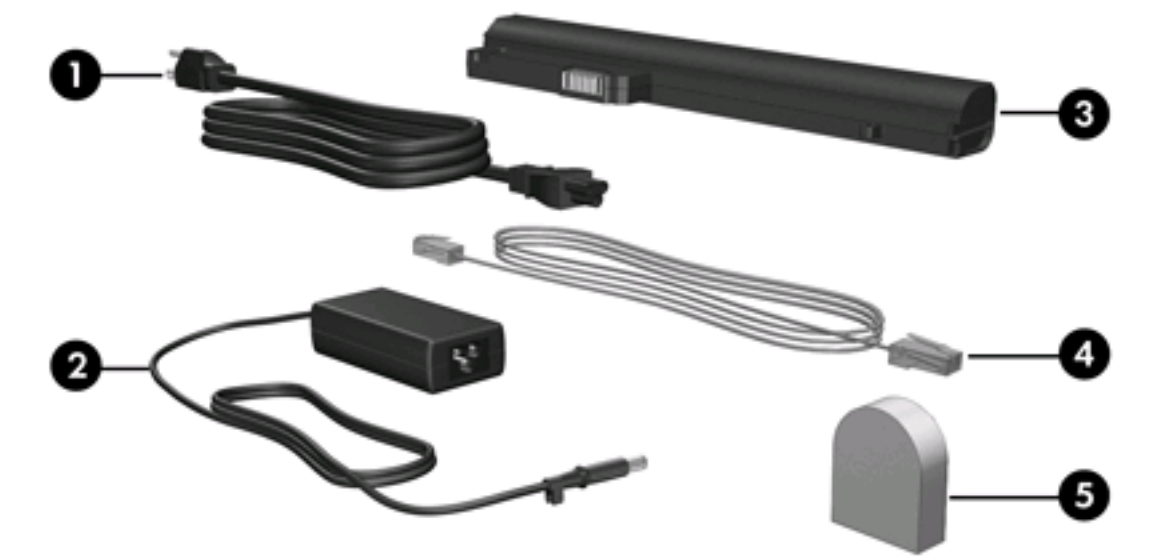

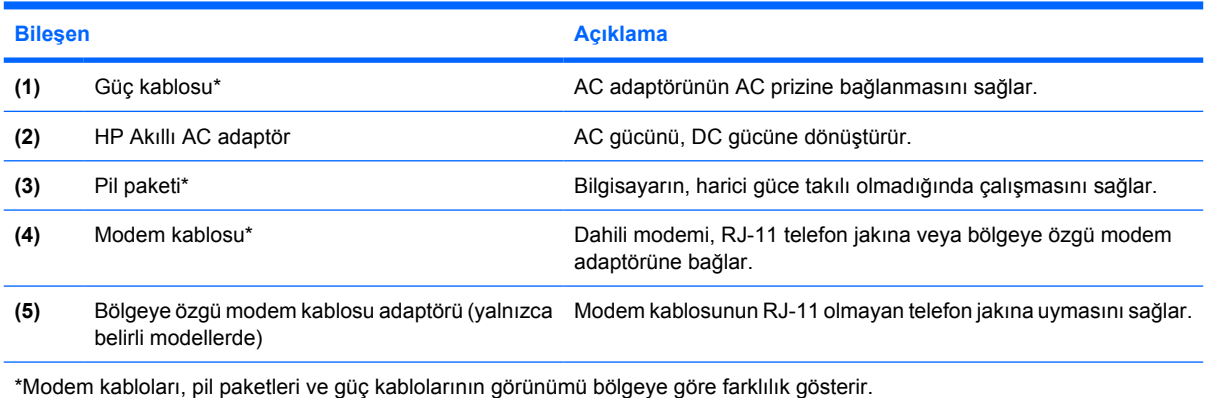

### <span id="page-21-0"></span>**Etiketler**

Bilgisayara yapıştırılan etiketler, sistem sorunlarını giderirken veya bilgisayarla uluslararası yolculuk yaparken gerek duyabileceğiniz bilgileri sağlar.

- **•** Servis etiketi Bilgisayarınızın ürün markasını ve seri adını, ve seri numarasını (s/n) ve ürün numarasını (p/n) sağlar. Müşteri Destek Merkezi'ne başvururken bu bilgileri hazır bulundurun. Servis etiketi bilgisayarın altına yapıştırılmıştır.
- Microsoft Orijinallik Sertifikası Microsoft® Windows® Ürün Anahtarı'nı içerir. İşletim sisteminizi güncelleştirmek veya ortaya çıkan sorunları gidermek için Ürün Anahtarı'na gereksinim duyabilirsiniz. Bu sertifika bilgisayarın altına yapıştırılmıştır.
- Düzenleme bilgileri etiketi Bilgisayar hakkında düzenleme bilgileri sağlar. Düzenleme bilgileri etiketi kartvizit kabının altına yapıştırılmıştır.
- Modem onay etiketi Modem hakkındaki düzenleme bilgilerini sağlar ve modemin kullanımının onaylandığı bazı ülkelerde/bölgelerde gerekli görülen, aracı tarafından verilen onay işaretlerini listeler. Uluslararası yolculuk yaparken bu bilgilere gereksinim duyabilirsiniz. Modem onayı etiketi, sabit disk sürücüsü yuvasının iç kısmına yapıştırılmıştır.
- Kablosuz sertifikası etiketi veya etiketleri Yalnızca belirli modellerde bulunan isteğe bağlı olarak kullanılabilecek kablosuz aygıtlarla ilgili bilgileri ve aygıtın kullanılmasının onaylandığı bazı ülkelere/bölgelere yönelik onay işaretlerini sağlar. İsteğe bağlı aygıt, bir kablosuz yerel ağ (LAN) aygıtı veya isteğe bağlı bir Bluetooth® aygıtı olabilir. Bilgisayarınızda bir veya daha çok kablosuz aygıt varsa, bilgisayarınızla birlikte bir veya daha çok sertifika etiketi de verilir. Uluslararası yolculuk yaparken bu bilgilere gereksinim duyabilirsiniz. Kablosuz sertifikası etiketleri Mini PCI bölümünün iç tarafına yapıştırılmıştır.

# <span id="page-22-0"></span>**2 Özellikler**

### **Çalışma ortamı**

Aşağıdaki tabloda yer alan çalışma ortamı bilgileri, olağandışı koşullara sahip bir yere giderken bilgisayarı yanınızda götürmeyi planladığınızda yardımcı olabilir.

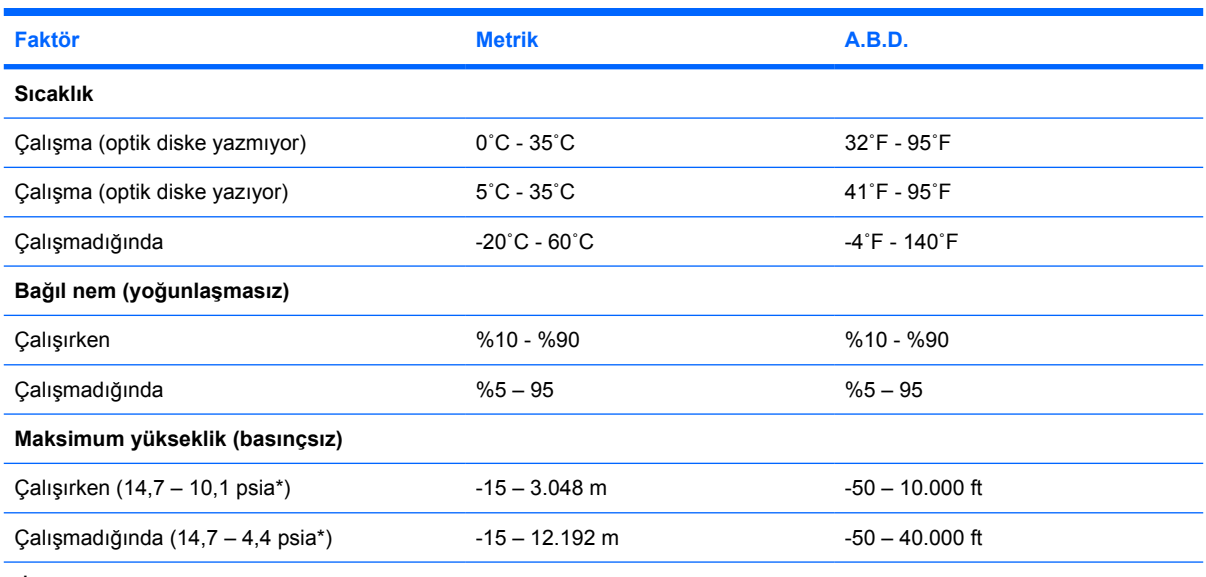

\*İnç kare başına pound (psia), yükseklik için kullanılan farklı bir ölçü birimidir.

### <span id="page-23-0"></span>**Nominal giriş gücü**

Bu bölümdeki güç bilgileri, bilgisayarınızı uluslararası bir yolculukta yanınızda götürmeyi planladığınızda yardımcı olabilir.

Bilgisayar AC veya DC güç kaynağıyla sağlanabilecek DC gücüyle çalışır. Bilgisayar ayrı bir DC güç kaynağı kullanabilir, ancak yalnızca HP tarafından sağlanan veya HP bilgisayar için onaylanan bir AC adaptör veya DC güç kablosu kullanılmalıdır.

Bilgisayar aşağıdaki özellik aralığındaki DC güç beslemesini kabul edebilir.

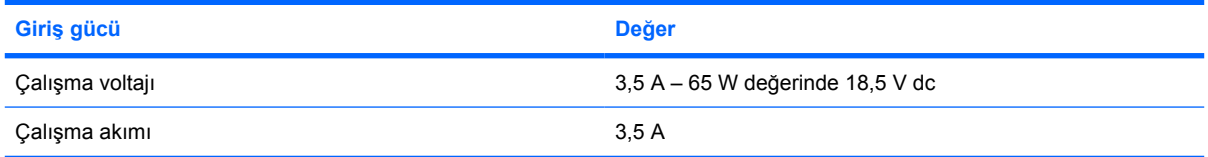

Bu ürün, Norveç'te BT güç sistemleri için, faz-faz voltajı 240 V rms'yi aşmayacak şekilde tasarlanmıştır.

# <span id="page-24-0"></span>**Dizin**

#### **Simgeler / Sayısal öğeler**

1394 bağlantı noktası [10,](#page-13-0) [11](#page-14-0)

#### **A**

AC adaptörü belirleme [17](#page-20-0) açma mandalı ekran [8](#page-11-0) pil [13](#page-16-0) ağ (RJ-45) jakı [9](#page-12-0) akıllı kart okuyucusu [11](#page-14-0) anten [16](#page-19-0)

#### **B**

bağlantı noktaları 1394 [10](#page-13-0), [11](#page-14-0) harici monitör [10](#page-13-0), [11](#page-14-0) USB [10,](#page-13-0) [11](#page-14-0), [12](#page-15-0) bellek modülü bölmesi [13](#page-16-0) bileşenler alttaki [13](#page-16-0) arkadaki [9](#page-12-0) ekran [15](#page-18-0) öndeki [8](#page-11-0) sağ taraftaki [10](#page-13-0) sol taraftaki [12](#page-15-0) üstteki [2](#page-5-0) bilgisayarla seyahat etme çevre özellikleri [20](#page-23-0) kablosuz sertifikası etiketleri [18](#page-21-0) modem onayı etiketi [18](#page-21-0) Bluetooth bölmesi [14](#page-17-0) Bluetooth etiketi [18](#page-21-0) bölmeler bellek modülü [13](#page-16-0) Bluetooth [14](#page-17-0) Mini Kart [13](#page-16-0)

#### **C**

caps lock ışığı [3](#page-6-0)

#### **Ç**

çalışma ortamı özellikleri [19](#page-22-0) çevre özellikleri [19](#page-22-0)

#### **D**

dahili ekran anahtarı [15](#page-18-0) düğmeler güç [5](#page-8-0) kablosuz [5](#page-8-0) sessiz [5](#page-8-0) düzenleme bilgileri düzenleme bilgileri etiketi [18](#page-21-0) kablosuz sertifikası etiketleri [18](#page-21-0) modem onayı etiketi [18](#page-21-0)

#### **E**

ekran ekran parlaklığı kısayol tuşları [7](#page-10-0) görüntü, değiştirme [6](#page-9-0) ekran açma mandalı [8](#page-11-0), [15](#page-18-0) ekran anahtarı [15](#page-18-0) ekran görüntüsü, değiştirme [6](#page-9-0) ekran parlaklığı kısayol tuşları [7](#page-10-0) etiketler Bluetooth [18](#page-21-0) düzenleme bilgileri [18](#page-21-0) kablosuz sertifikası [18](#page-21-0) Microsoft Orijinallik Sertifikası [18](#page-21-0) modem onayı [18](#page-21-0) servis etiketi [18](#page-21-0) WLAN [18](#page-21-0)

#### **F**

fn tuşu belirleme [6](#page-9-0)

#### **G**

güç düğmesi [5](#page-8-0) güç ışığı [3](#page-6-0), [8](#page-11-0) güç kablosu [17](#page-20-0) güç konektörü [12](#page-15-0) güvenlik kablosu yuvası [9](#page-12-0)

#### **H**

harici ekran bağlantı noktası [10](#page-13-0), [11](#page-14-0) havalandırma delikleri [10](#page-13-0), [11,](#page-14-0) [12](#page-15-0), [13](#page-16-0) hoparlör [13](#page-16-0)

#### **I**

IEEE 1394 bağlantı noktası [10](#page-13-0), [11](#page-14-0) ışıklar caps lock [3](#page-6-0) güç [3,](#page-6-0) [8](#page-11-0) kablosuz [3](#page-6-0), [8](#page-11-0) num lock [4](#page-7-0) pil [3,](#page-6-0) [8](#page-11-0) ses düzeyi [4](#page-7-0) sessiz [4](#page-7-0) sürücü [3,](#page-6-0) [8](#page-11-0)

#### **İ**

işletim sistemi Microsoft Orijinallik Sertifikası etiketi [18](#page-21-0) Ürün Anahtarı [18](#page-21-0) işlev tuşları belirleme [6](#page-9-0)

#### **J**

jaklar RJ-11 (modem) [12](#page-15-0) RJ-45 (ağ) [9](#page-12-0) ses çıkış (kulaklık) [10,](#page-13-0) [11](#page-14-0) ses giriş (mikrofon) [10,](#page-13-0) [11](#page-14-0)

#### **K**

kablo RJ-11 (modem) [17](#page-20-0) kablo, güç, belirleme [17](#page-20-0) kablosuz antenleri [16](#page-19-0) kablosuz düğmesi [5](#page-8-0) kablosuz ışığı [3,](#page-6-0) [8](#page-11-0) kablosuz sertifikası etiketi [18](#page-21-0) kartvizit kabı [13](#page-16-0) kilit, güvenlik kablosu [9](#page-12-0) kısayol tuşları ekran görüntüsünü değiştirme [6](#page-9-0) ekran parlaklığını artırma [7](#page-10-0) ekran parlaklığını azaltma [7](#page-10-0) hızlı başvuru [6](#page-9-0) pil paketi şarj bilgileri [6](#page-9-0) sistem bilgilerini görüntüleme [6](#page-9-0) Uyku modunu başlatma [6](#page-9-0) konektör, güç [12](#page-15-0) kulaklık (ses çıkış) jakı [10](#page-13-0), [11](#page-14-0)

#### **M**

mandallar ekran açma [8,](#page-11-0) [15](#page-18-0) pil paketi çıkarma [13](#page-16-0) Microsoft Orijinallik Sertifikası etiketi [18](#page-21-0) mikrofon (ses giriş) jakı [10,](#page-13-0) [11](#page-14-0) Mini kart bölmesi [13](#page-16-0) modem kablosu adaptörü [17](#page-20-0) modem onayı etiketi [18](#page-21-0) monitör bağlantı noktası, harici [10](#page-13-0), [11](#page-14-0)

#### **N**

nem özellikleri [19](#page-22-0) nominal giriş gücü özellikleri [20](#page-23-0) num lock ışığı [4](#page-7-0)

#### **O**

okuyucu, parmak izi [5](#page-8-0) optik disk sürücüsü, belirleme [12](#page-15-0) Orijinallik Sertifikası etiketi [18](#page-21-0)

#### **Ö**

özellikler çalışma ortamı [19](#page-22-0) nominal giriş gücü [20](#page-23-0)

#### **P**

parmak izi okuyucu [5](#page-8-0) PC Kartı yuvası [10](#page-13-0) pil belirleme [17](#page-20-0) pil ışığı, belirleme [3](#page-6-0), [8](#page-11-0) pil paketi çıkarma mandalı [13](#page-16-0) pil paketi şarj bilgileri [6](#page-9-0) pil yuvası [13,](#page-16-0) [18](#page-21-0)

#### **R**

RJ-11 (modem) jakı [12](#page-15-0) RJ-11 (modem) kablosu [17](#page-20-0) RJ-45 (ağ) jakı [9](#page-12-0)

#### **S**

sabit sürücü yuvası, belirleme [13](#page-16-0) seri numarası, bilgisayar [18](#page-21-0) servis etiketi [18](#page-21-0) ses çıkış (kulaklık) jakı [10](#page-13-0), [11](#page-14-0) ses düzeyi kaydırma alanı [5](#page-8-0) ses giriş (mikrofon) jakı [10,](#page-13-0) [11](#page-14-0) sesi kapatma ışığı [4](#page-7-0) sessiz düğmesi [5](#page-8-0) sıcaklık özellikleri [19](#page-22-0) sistem bilgileri kısayol tuşu [6](#page-9-0) Sunu düğmesi [5](#page-8-0) sürücü ışığı [3](#page-6-0), [8](#page-11-0) sürücüler optik disk [12](#page-15-0) sabit [13](#page-16-0)

#### **T**

tuş takımı tuşları [6](#page-9-0) tuşlar esc [6](#page-9-0) fn [6](#page-9-0) işlev [6](#page-9-0) tuş takımı [6](#page-9-0) Windows logosu [6](#page-9-0) Windows uygulamaları [6](#page-9-0)

#### **U**

USB bağlantı noktaları, belirleme [10,](#page-13-0) [11](#page-14-0), [12](#page-15-0) uygulamalar tuşu, Windows [6](#page-9-0) Uyku kısayol tuşu [6](#page-9-0)

#### **Ü**

ürün adı ve numarası, bilgisayar [18](#page-21-0) Ürün Anahtarı [18](#page-21-0)

#### **W**

Windows logosu tuşu [6](#page-9-0) Windows uygulamaları tuşu [6](#page-9-0) WLAN aygıtı [18](#page-21-0) WLAN etiketi [18](#page-21-0)

#### **Y**

yerleştirme konektörü [10,](#page-13-0) [11](#page-14-0) yuvalar bellek modülü [13](#page-16-0) Bluetooth aygıtı [14](#page-17-0) güvenlik kablosu [9](#page-12-0) PC Kartı [10](#page-13-0) pil [13](#page-16-0), [18](#page-21-0) sabit sürücü [13](#page-16-0) yükseklik özellikleri [19](#page-22-0)

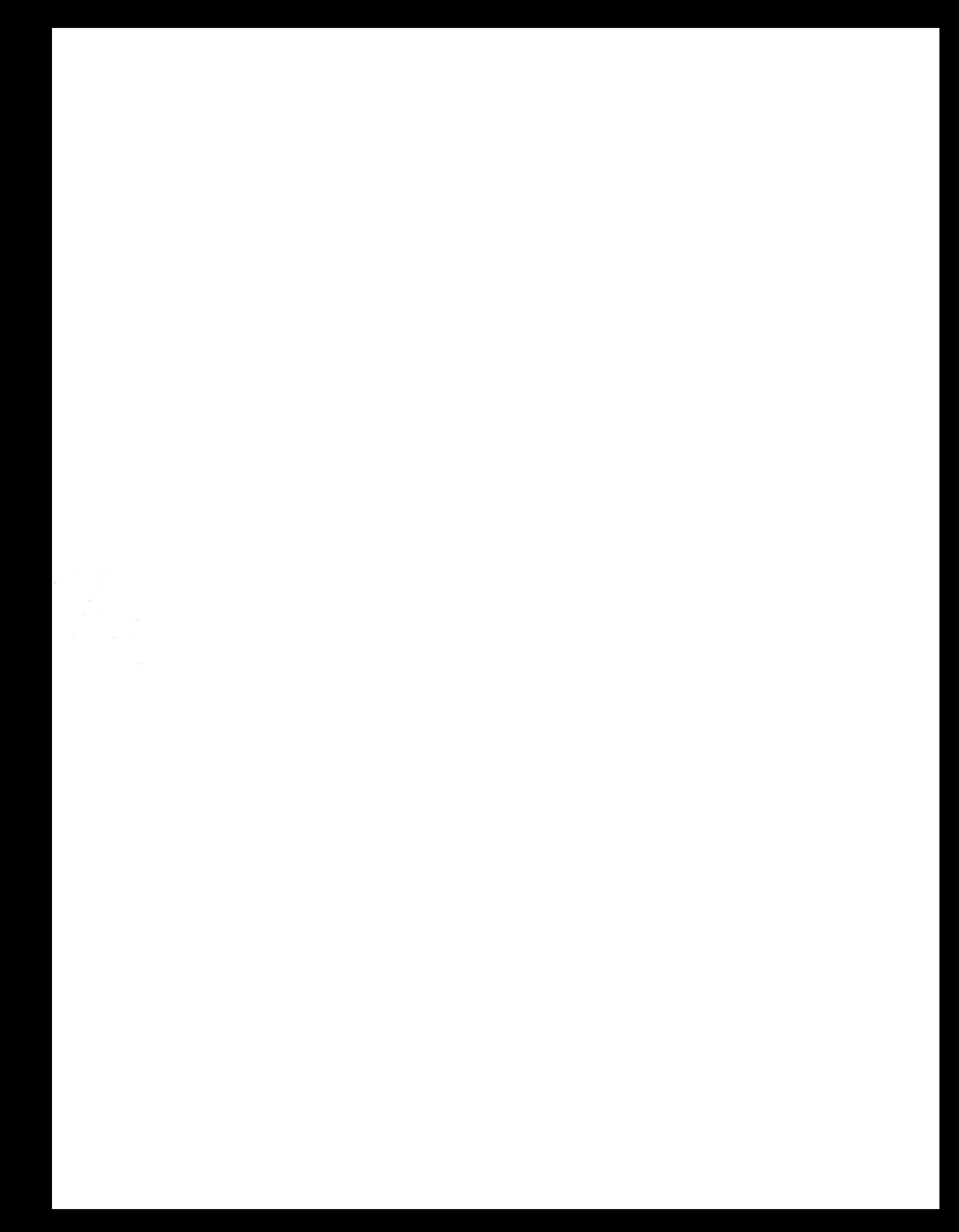